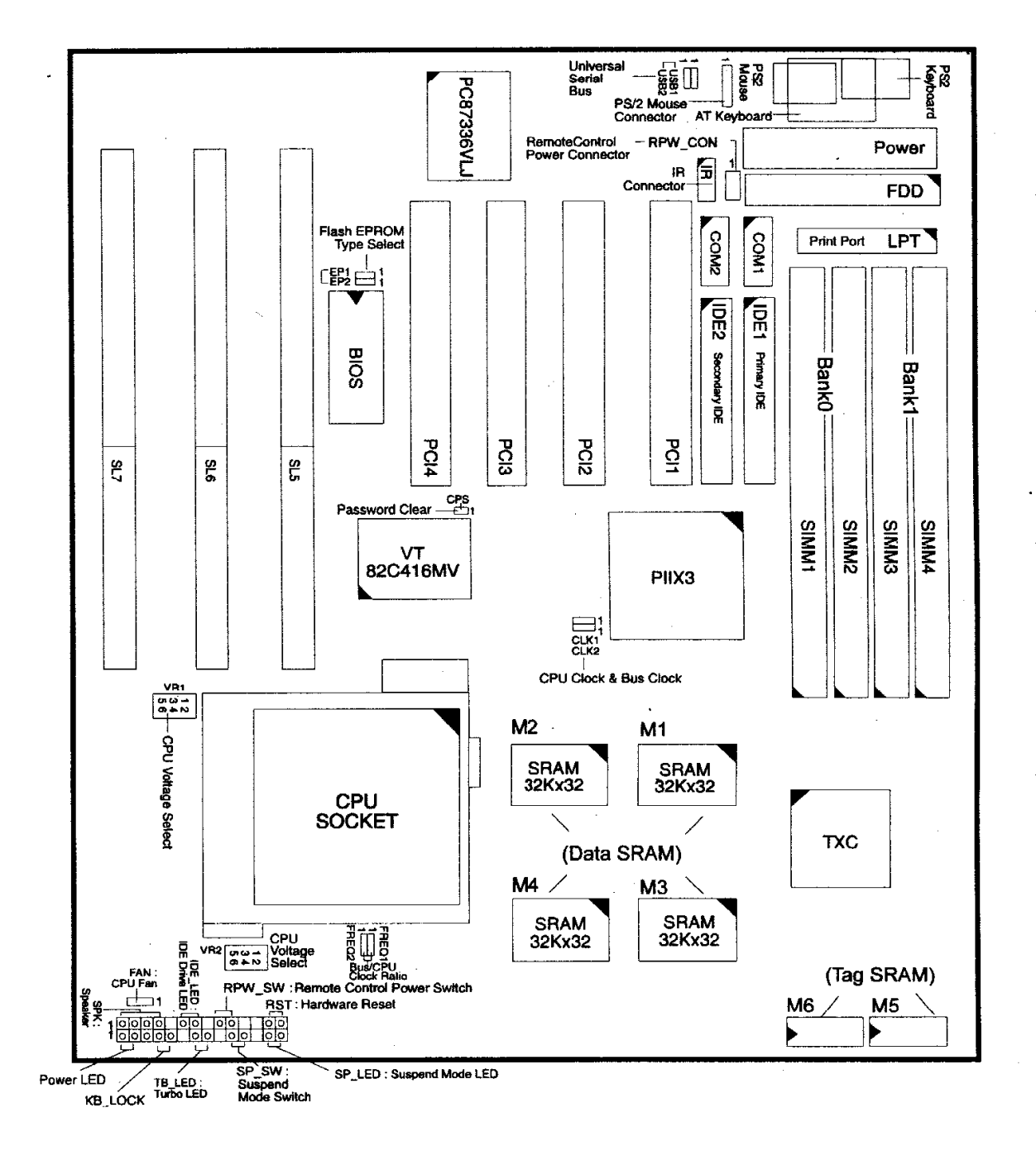

NOTE: When plugging your processor into the CPU (ZIF) socket, make sure that pin 1 matches that of the CPU socket.

# **Mainboard Settings**

leizio della

The PT-2200 has several user-adjustable jumpers on the board that allow you to configure your system to suit your requirements. This chapter contains information on the various jumper settings on your mainboard.

### **Jumpers** (in alphabetical order)

Jumpers are used to select the operation modes for your system. Some jumpers on the board have three metal pins with each pin representing a different function. To "set" a jumper, a black cap containing metal contacts is placed over the jumper pin/s according to the required configuration. A jumper is said to be "shorted" when the black cap has been placed on one or two of its pins. The types of jumpers used in this manual are shown below:

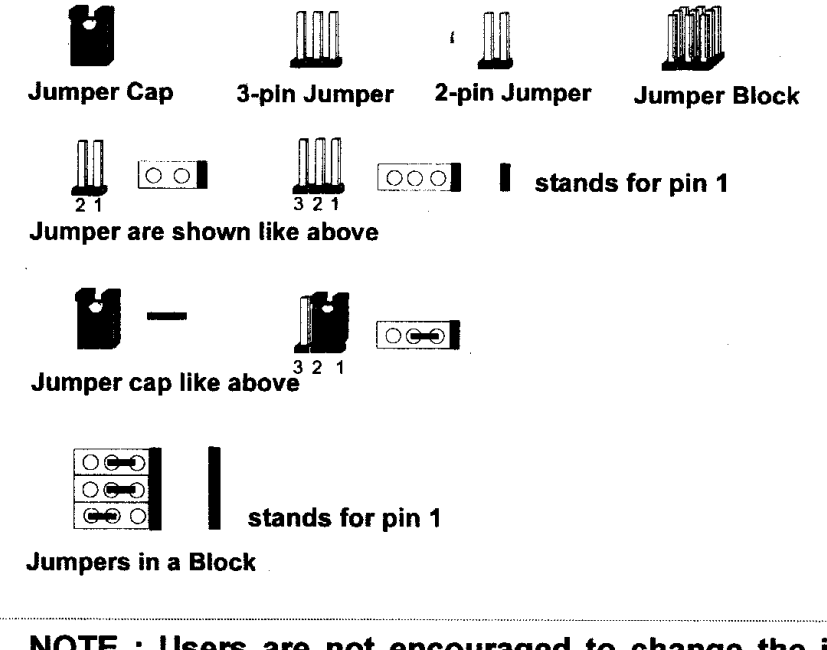

NOTE: Users are not encouraged to change the jumper settings not listed in this manual. Changing the jumper settings improperly may adversely affect system performance.

The table below shows the jumper settings for the different CPU speed configurations. Set the corresponding External Clock and CPU Clock Rate jumpers according to the CPU speed of the system by following the table below. Jumper Settings for Intel Pentium CPUs

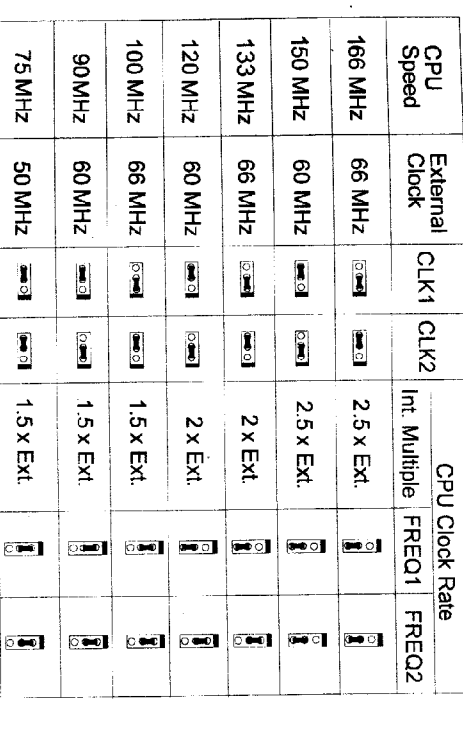

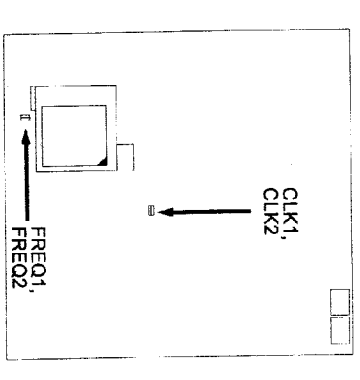

Ñ

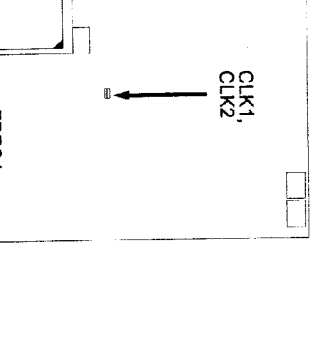

Mainboard Settings

Mainboard Settings

# Jumper Settings for Cyrix 6x86 and AMD 5k86 CPUs

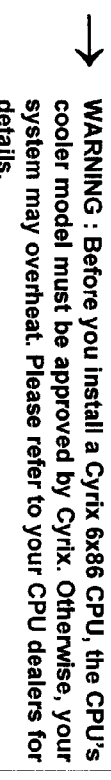

Y

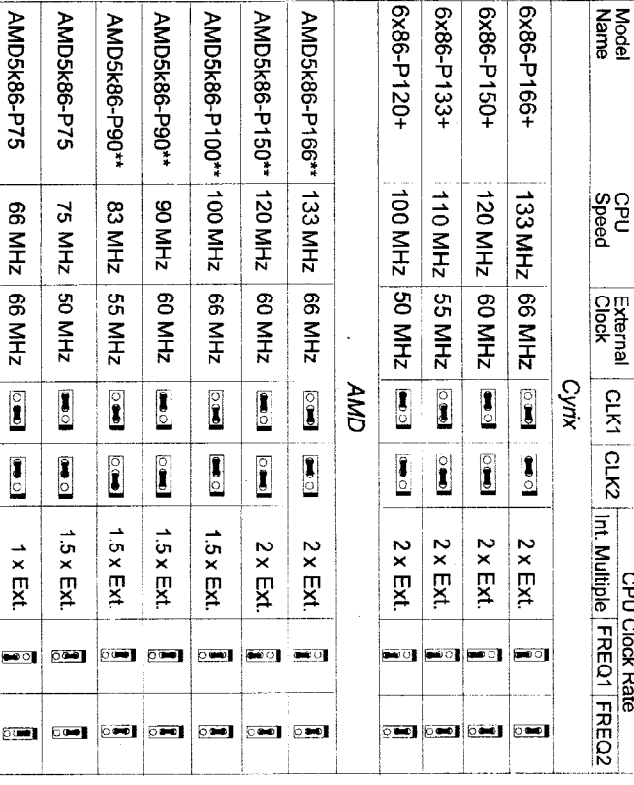

NOTE: \*\* This CPU has not yet been tested when this manual was printed.

 $\downarrow$ 

PT-2200

D022-1d

 $\frac{2}{2}$ 

CPU Speed Select: CLKI, CLK2, FREQ1, FREQ2

 $2 - 3$ 

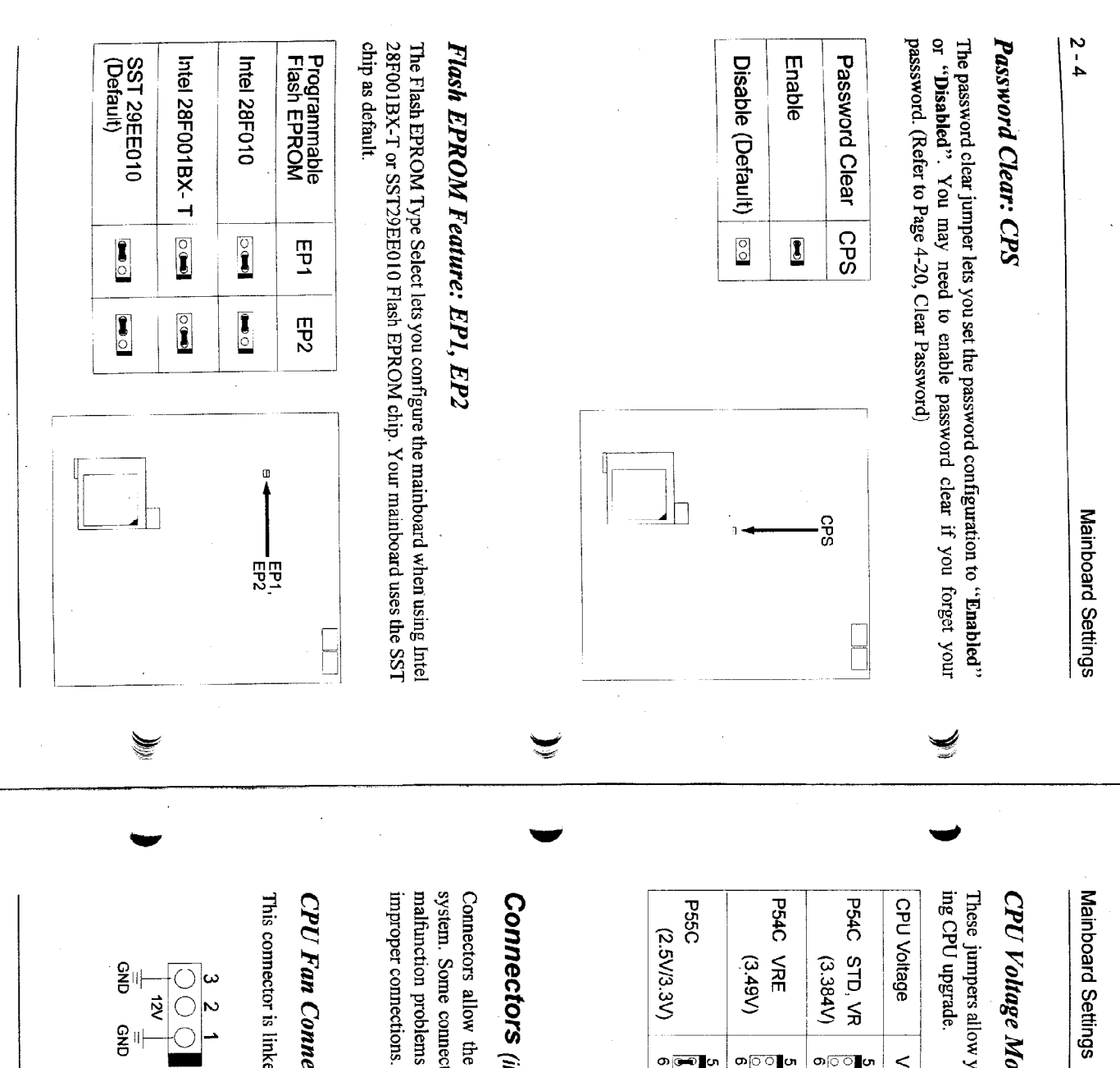

# CPU Voltage Mode Select: VR1, VR2

 $\frac{6}{5}$ 

These jumpers allow you to modify the voltage of the system with the correspond-

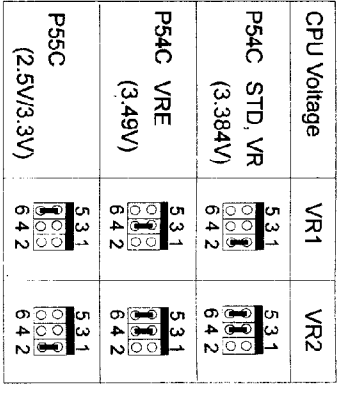

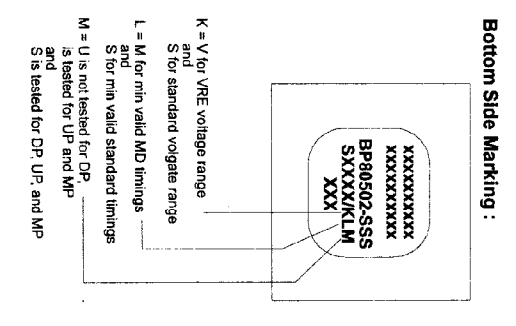

# **Connectors** (in alphabetical order)

system. Some connectors have two pins, others have three, or five pins. Some Connectors allow the mainboard to link electronically with other parts of the improper connections. Ensure that all connections are in place and firmly attached malfunction problems encountered with your system may be caused by loose or

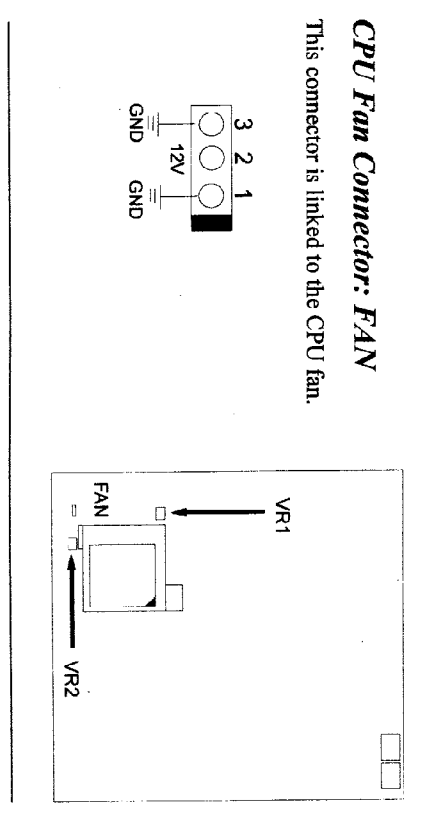

**PT-2200** 

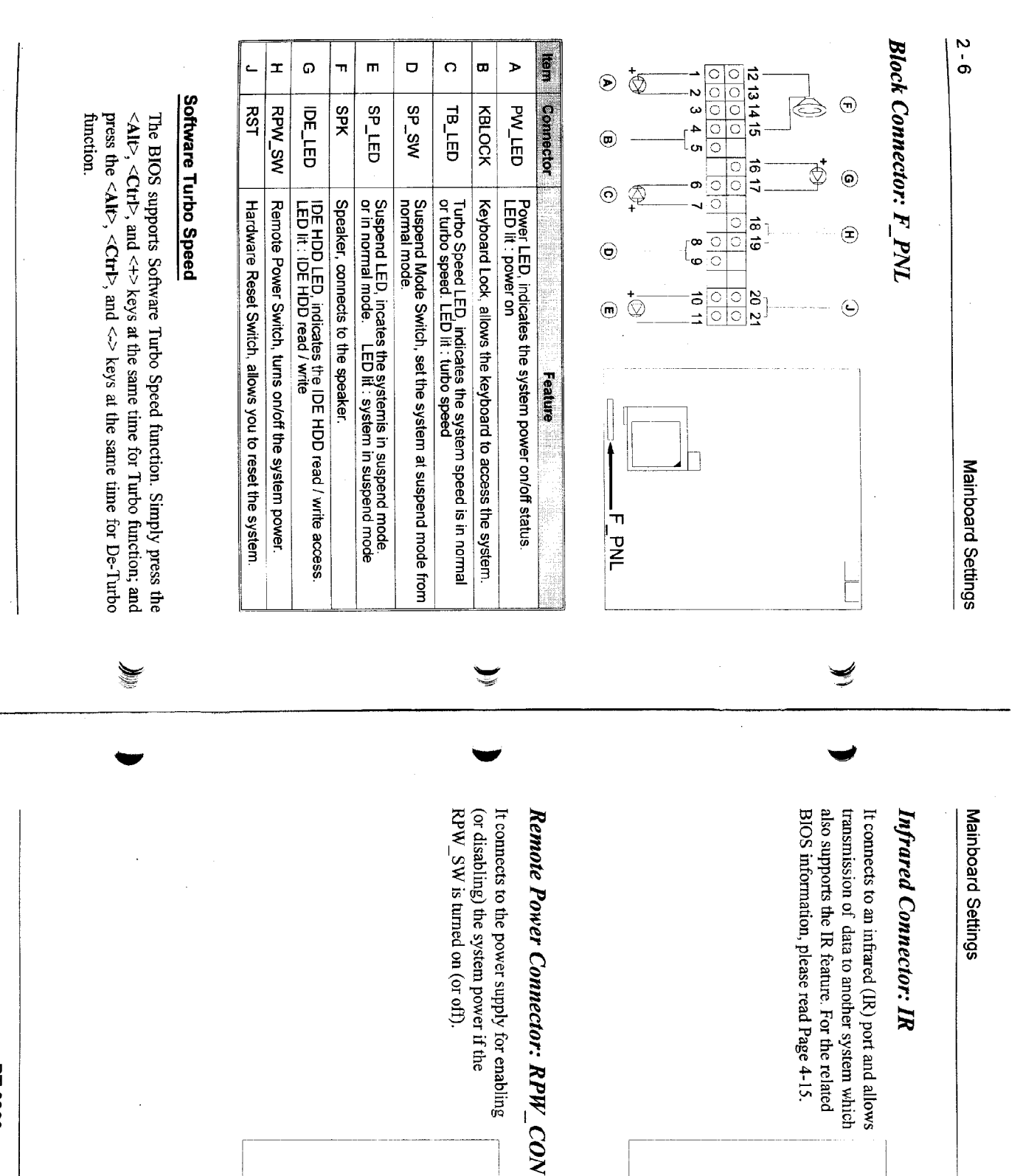

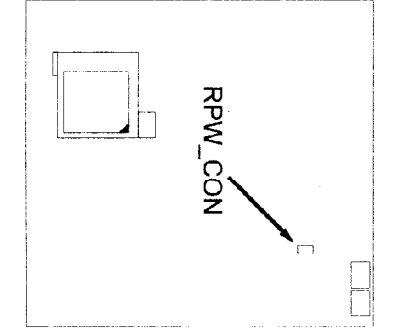

元

 $2 - 7$ 

**PT-2200** 

 $\mathcal{L}$ 

## **Universal Serial Bus Connector: USB1, USB2**

It connects to the port that allows you to attach with a USB hub. Please refer to Page 4-9 for the related BIOS information.

The devices related to this feature, are not available for testing when this manual was printed.

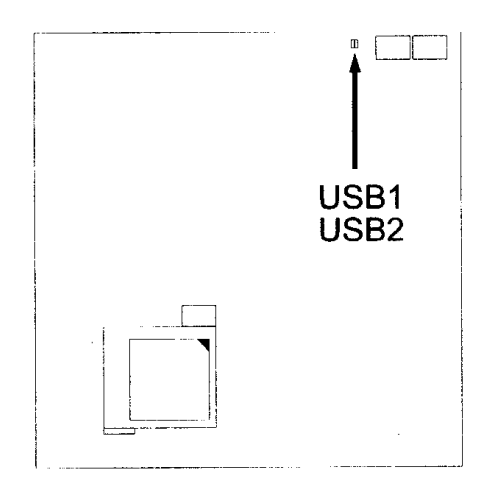

### PT-2200

Item: Intel Pentium 166 Jumper Settings

Please use the jumper setting of Intel Pentium 166Mhz.

 CPU Speed -------------------- 166 External (CPU/CLK) ----------- 66Mhz

 CLK1 ------------------------- 1-2 CLK2 ------------------------- 2-3

CPU Clock Rate --------------- 2.5

 FREQ1 ------------------------ 2-3 FREQ2 ------------------------ 2-3

### PT-2200

### Item: Pentium MMX 233 Jumper Settings

Hereunder are the jumper settings for Intel P55C (MMX) 233 Mhz.

 CPU Speed ------------- 233Mhz External (CPU/CLK) ---- 66Mhz CPU Clock Multiplier -- 1.5x

 CLK1 ------------------ 1-2 CLK2 ------------------ 2-3 FREQ1 ----------------- 1-2 FREQ2 ----------------- 1-2

 VR1 ------------------- 5-6 VR2 ------------------- 5-6, 7-8

**Chapter 3** 

# **System Memory**

The PT-2200 can be equipped with sufficient memory for running even the most advanced software applications. Memory comes in the form of DRAM (SIMMs) and onboard cache PBSRAM (Pipeline-Burst SRAM). This chapter describes these two types of memory and gives instructions on how to install DRAM modules on the mainboard.

## **Memory Locations**

The board layout below shows the locations of the DRAM memory banks and the cache SRAM:

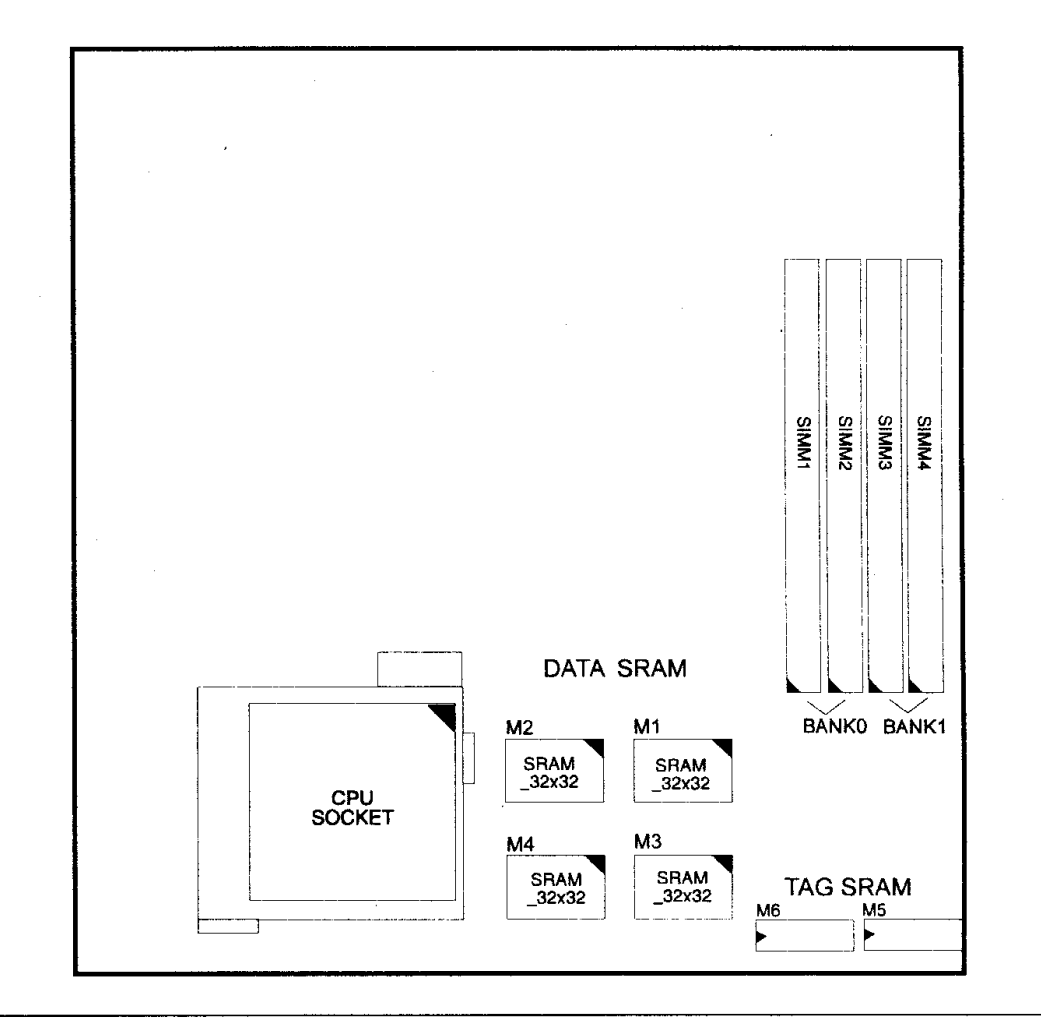

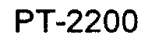

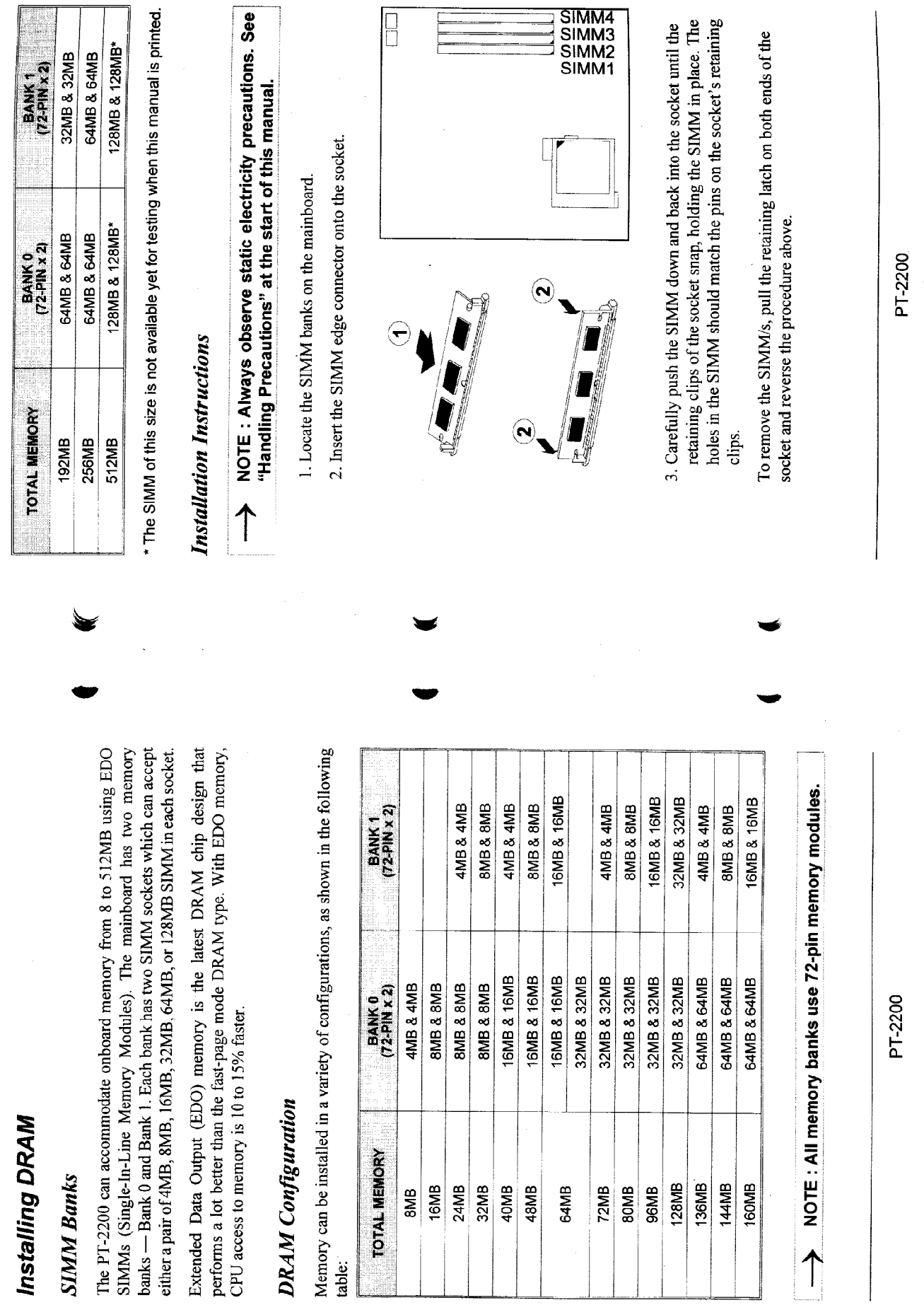

 $\frac{1}{2}$ 

 $3 - 3$ 

System Memory

System Memory

 $3 - 2$ 

 $\ddot{\phantom{0}}$ 

 $\frac{1}{2}$ 

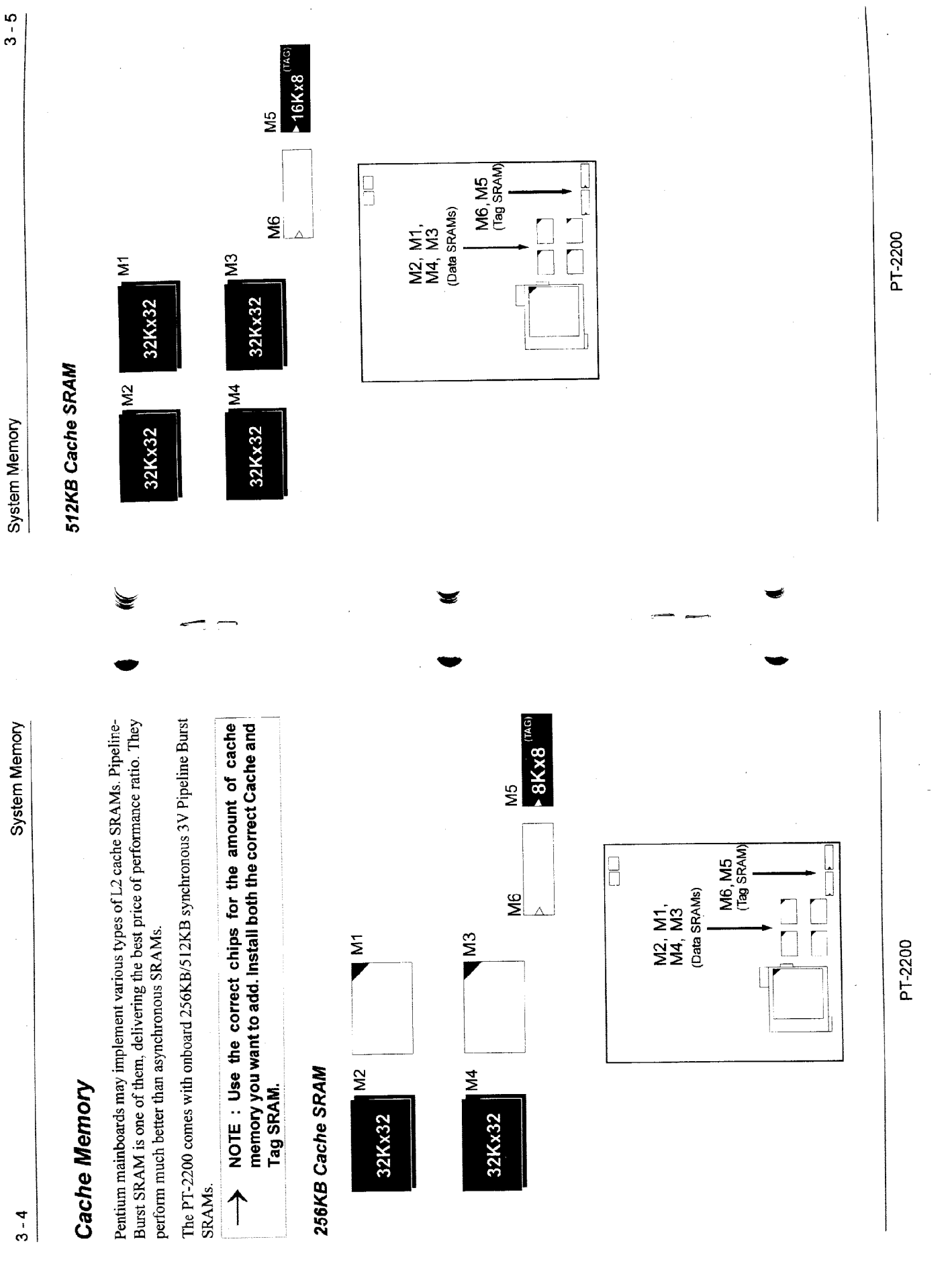